# **Odtwarzanie zdjęć**

Na ekranie indeksu (widok miniatur) można wybierać i odtwarzać zarejestrowane zdjęcia.

Zawartość miejsca, w którym zapisywane będą dane, wybranego w "NOŚNIK DLA ZDJĘĆ" lub "WYBÓR SLOTU. OBRAZU" jest wyświetlana na ekranie indeksu.

*1* Wybierz tryb odtwarzania.

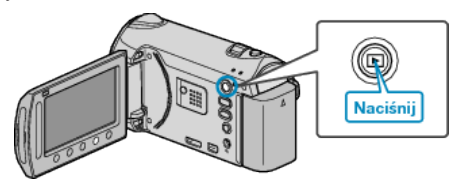

*2* Wybierz tryb zdjęć.

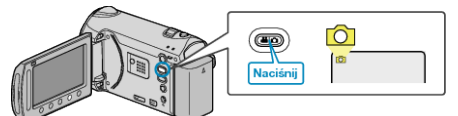

- 3 Wybierz zdjęcie i dotknij <sup>®</sup>, aby rozpocząć odtwarzanie.
- Dotknij , aby zakończyć odtwarzanie.

## **Przyciski obsługi dla odtwarzania zdjęć**

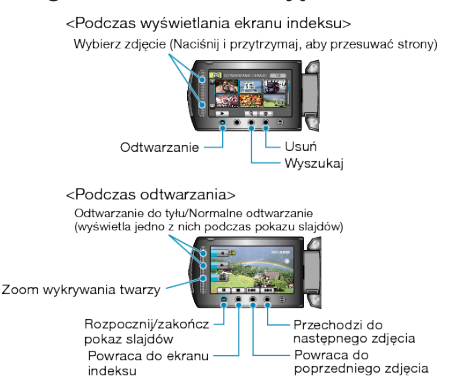

### **Podczas wyświetlania ekranu indeksu**

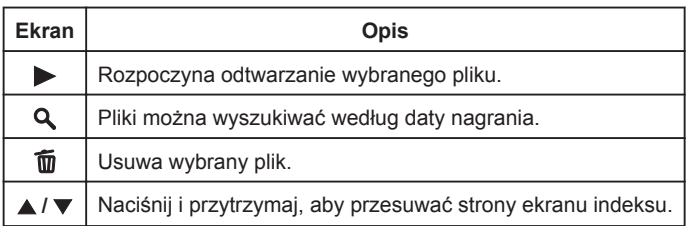

# **Podczas odtwarzania zdjęć**

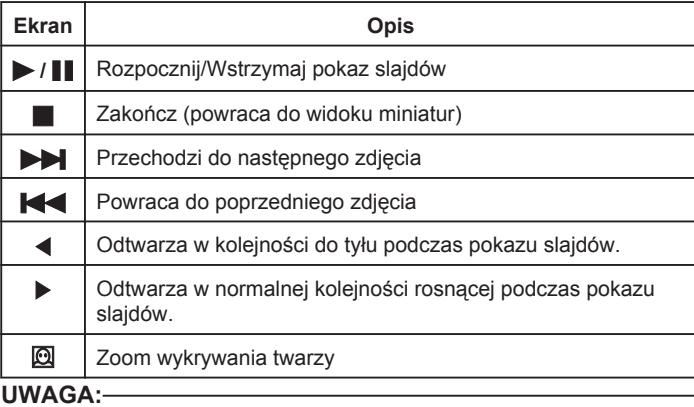

- Suwaka i przycisków na ekranie dotykaj palcami.
- Suwak i przyciski nie działają, gdy są dotykane paznokciami lub przez rękawiczki.
- Elementy wyświetlane na ekranie nie działają nawet po ich dotknięciu.
- Pliki można wyszukiwać według daty nagrania.
- Opcja ta jest pożyteczna podczas wyszukiwania wśród dużej liczby plików.

## **Sprawdzanie daty nagrania i innych informacji**

Można wyświetlić datę nagrania i czas trwania wybranego pliku.

### **Zwiększenie/Zmniejszenie liczby plików wyświetlanych na ekranie indeksu.**

Kiedy wyświetlany jest ekran indeksu (widok miniatur), użyj dźwigni zoomu, aby zmienić liczbę plików na ekranie w następującej kolejności: 6 plików → 12 plików  $\rightarrow$  3 pliki.

• Kiedy wyświetlane są 3 pliki, pojawiają się również informacje o plikach.